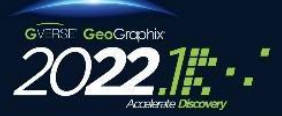

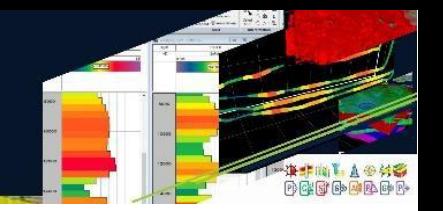

#### **Contents**

- [General Information](#page-0-0)
- [What's in this Release?](#page-0-1)
- Hotfix [Dependencies](#page-0-2)
- [Fixed Issues](#page-0-3)
- Installation [Instructions](#page-0-4)
- [Files Updated](#page-0-5)
- [Contact Support](#page-1-0)

### **General Information**

<span id="page-0-0"></span>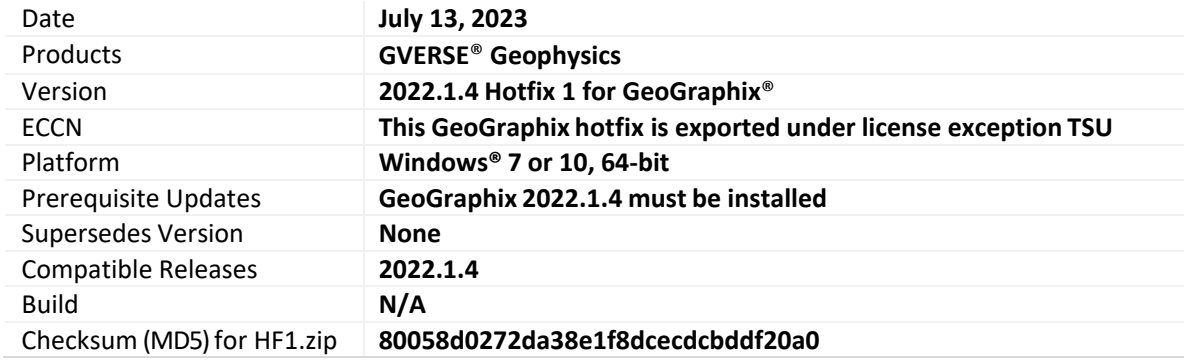

#### <span id="page-0-1"></span>**What's in this Release?**

This hotfix includes fixes for customer reported bugs and a critical internal bug.

#### <span id="page-0-2"></span>**Hotfix Dependencies**

GeoGraphix 2022.1.4 must be installed prior to the installation of this hotfix.

## <span id="page-0-3"></span>**Fixed Issues**

#### GVERSE Geophysics

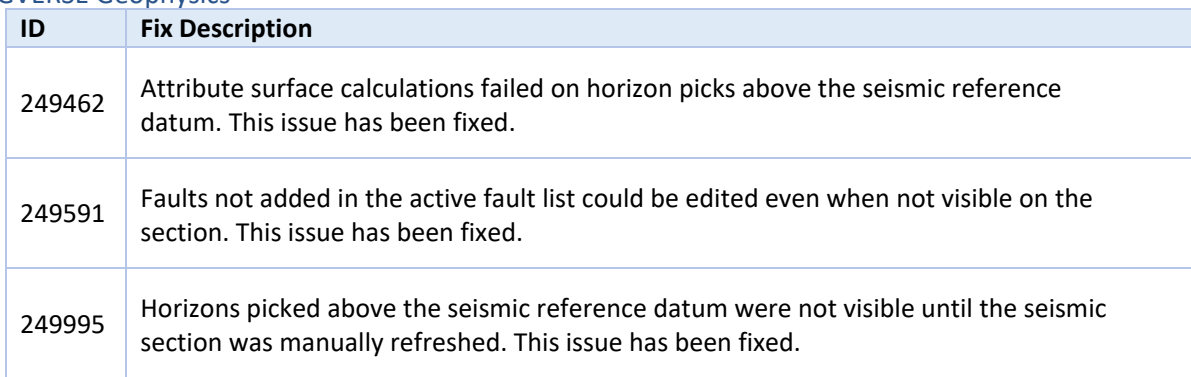

## <span id="page-0-4"></span>**Installation Instructions**

To install this hotfix:

- 1. **GeoGraphix 2022.1.4** must be installed.
- 2. Shutdown all **GeoGraphix 2022.1.4** applications and services.
- 3. Download the hotfix installer to a folder on your hard drive.
- 4. Select the **HF1.zip** file, right-click and select **Properties** from the context menu. In the **Properties** dialog, select the **Unblock** check box. (Skip this step if the content is not blocked.)
- 5. Extract the contents of **HF1.zip**.
- <span id="page-0-5"></span>6. Right-click **DeployHotfix.exe**, and then select **Run as Administrator**from the context menu.

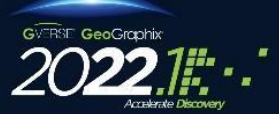

# **Hotfix Readme 2022.1.4 HF1 for GeoGraphix**

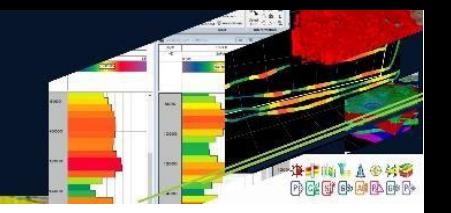

#### **Files Updated**

- 1. SeisVision.dll (both 32-bit & 64-bit) version 22.1.21705.1
- 2. SVSurfCalc.dll (both 32-bit & 64-bit) version 22.1.21705.1
- 3. SVSurveys.dll (both 32-bit & 64-bit) version 22.1.21705.1 **Note:** To view the file version, right-click the file and select **Properties** from the context menu. The **Properties** dialog displays. Select the **Details** tab.

#### **DISCLAIMER**

If you have any questions or encounter any problems, please visit the **GVERSE GeoGraphix website**: <https://gverse.com/>

Or, contact Customer Support in your region.

#### <span id="page-1-0"></span>**Contacting LMKR**

Our new dedicated system is accessible via local call-in numbers\* and is an alternative way for you to submit a technical support case and/or speak directly with a GeoGraphix Support Analyst.

#### \*Contact Us:

**North, South & Latin America** Toll Free (US/Canada): + 1 281 495 5657 Support Toll Free: +1 855 449 5657 Latin America: +1 806 881 5033

#### **Europe**

UK: +44 (0) 751 3029 762 Spain & Portugal: +1 806 881 5033 Western Europe: +1 587 225 5658

#### **Middle East & Africa**

+44 20 3608 8042

**Asia Pacific & Australian Continent** Malaysia: +60 32 300 8777

## **Southwest Asian countries**

Pakistan: +92 51 209 7400

#### *Support via Web Portal*

You can also submit a support request directly to GVERSE GeoGraphix Customer Support by clicking [here.](https://gverse.com/CaseManagements/) Furthermore, you may chat to a support agent by visiting<https://gverse.com/> To request support in the GVERSE GeoGraphix Customer Support Portal:

- 1. Before registering a case, ensure you are signed up to the portal. To do so, click [here.](https://gverse.com/Account/Register/)
- 2. Sign in to your account and access **Support > Case Management**.
- 3. In the **Case Management** tab, click the **Create a New Case** link.
- 4. In the **Create Case** page, fill in the necessary information. Provide details about your technical concern, including any error messages, the workflow steps where the problem occurred, and attach screenshot that display the problem. You can also attach other files, such as example data files, which may help understanding the issue
- 5. Click the **Create Case** button. A support analyst in the nearest Technical Assistance Center will respond to your request.

We will ensure a quick and satisfactory answer to your query. If the problem cannot be resolved over the phone at the regional level, an escalation team will take over the resolution of your support case and will get back to you without delay.

#### *Note: Support on weekends is also available on request*

© 2001 - 2023 Landmark Graphics Corporation. All rights reserved. GeoGraphix® is a registered trademark of Landmark Graphics Corporation. LMKR is a trademark of LMKR Holdings. LMKR Holdings is the exclusive world-wide licensor and distributor of GeoGraphix ® software.